# ITK Filters: How to Write Them, etc.

Methods in Medical Image Analysis - Spring 2023 16-725 (CMU RI) : BioE 2630 (Pitt) Dr. John Galeotti

Based in part on Damion Shelton's slides from 2006

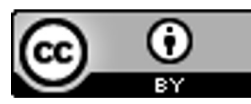

This work by John Galeotti and Damion Shelton, © 2004-2023, was made possible in part by NIH NLM contract# HHSN276201000580P, and is licensed und[er a Creative Commons Attribution 3.0 Unported Lice](http://creativecommons.org/licenses/by/3.0/)nse. To view a copy of this license, visit http://creativecommons.org/licenses/by/3.0/ or send a letter to Creative Commons, 171 2nd Street, Suite 300, San Francisco, California, 94105, USA. Permissions beyond the scope of this license may be available by emailing itk@galeotti.net. **The most recent version of these slides may be accessed online via http://itk.galeotti.net/**

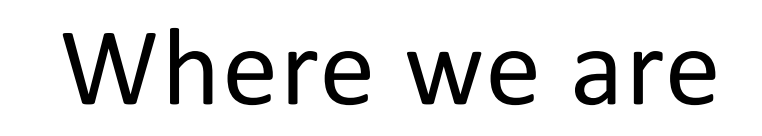

- §You should understand
	- What the pipeline is and how to connect filters together to perform sequential processing
	- How to move through images using iterators
	- How to access specific pixels based on their location in data space or physical space

# What we'll cover

- How to write your own filter that can fit into the pipeline
- For reference, read Chapters 6 & 8 from book 1 of the ITK Software Guide

# Is it hard or easy?

- Writing filters can be really, really easy
- ■But, it can also be tricky at times
- §Remember, don't panic!

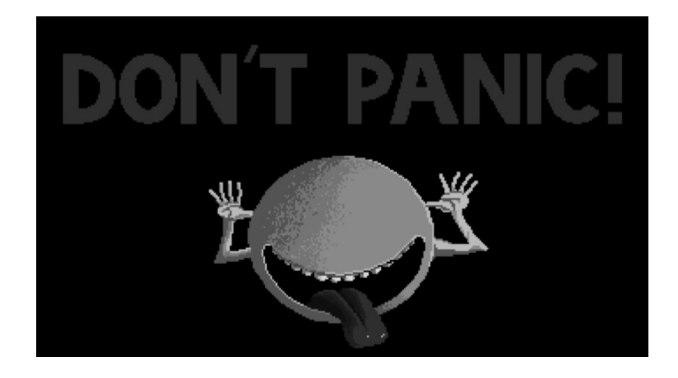

# "Cheat" as much as possible!

- Never, ever, ever, write a filter from scratch
- ■Unless you're doing something really odd, find a filter close to what you want and work from there
- Recycling the general framework will save you a lot of time and reduce errors

### Much of the filter is already written

- Most of the interface for an **ImageToImageFilter** is already coded by the base classes
- **For example, setInput and GetOutput are not** functions you have to write
- You should never have to worry about particulars of the pipeline infrastructure.

# The simple case

- You can write a filter with only one\* function!  $\bullet$  (\* well, sort of)
- Overload GenerateData (void) to produce output given some input
- "We'll look at BinomialBlurImageFilter as an example
	- **ELocated in SimpleITK**build/ITK/Modules/Filtering/Smoothing/include

### The header - stuff that's "always there"

- **EltkNewMacro** sets up the object factory (for reference counted smart pointers)
- **EltrypeMacro** allows you to use run time type information
- "itkGetConstMacro and itkSetMacro are used to access private member variables

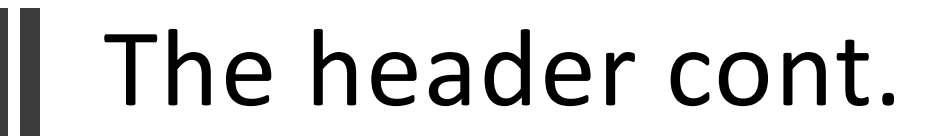

§ Prototypes for functions you will overload:

void PrintSelf(std::ostream& os, Indent indent) const;

void GenerateData (void) ;

§ For multi-threaded filters, the latter will instead be:

ThreadedGenerateData(void);

# More header code

- §You will also see:
	- § Many typedefs, some of which are particularly important: **Self Superclass** Pointer ConstPointer
	- Constructor and destructor prototypes
	- Member variables (in this example, only one)

#### ■ Things not typically necessary:

- GenerateInputRequestedRegion()
- Concept checking stuff

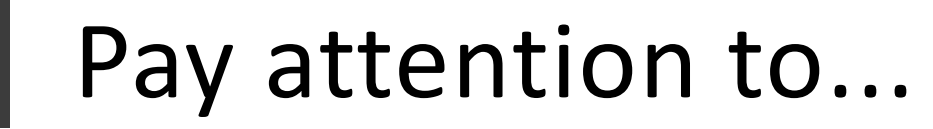

- $\bullet$  #ifdef, #define, #endif are used to enforce single inclusion of header code
- **Use of namespace itk**
- The three lines at the bottom starting with:

#ifndef ITK MANUAL INSTANTIATION control whether the .hxx file should be included with the .h file.

■There are often three lines just before that, starting with  $#if$  TTK TEMPLATE EXPLICIT, which allow for explicitly precompiling certain combinations of template parameters.

# Does this seem complex?

- ■That's why I suggested always starting with an existing class
- You may want to use find and replace to change the class name and edit from there
- ■Moving on to the .hxx file...

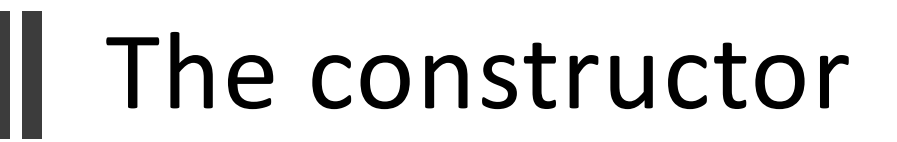

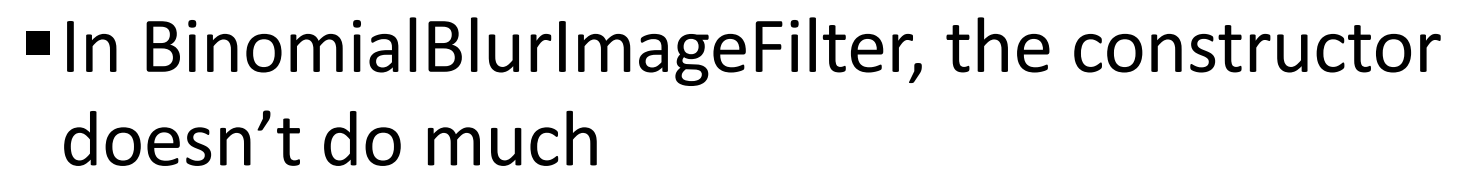

§ Initialize the member variable

# GenerateData()

- ■This is where most of the action occurs
- **GenerateData()** is called during the pipeline update process
- ■It's responsible for allocating the output image (though the pointer already exists) and filling the image with interesting data

# Accessing the input and output

■First, we get the pointers to the input and output images

```
InputImageConstPointer inputPtr =
    this->GetInput(0);
OutputImagePointer outputPtr
    this->GetOutput(0);
 Filters can have multiple inputs or outputs,
 in this case we only have one of each
```
## Allocating the output image

#### outputPtr->SetBufferedRegion( outputPtr->GetRequestedRegion()  $\mathbf{r}$

outputPtr->Allocate();

# The meat of GenerateData()

- Make a temporary copy of the input image
- Repeat the desired number of times for each dimension:
	- Iterate forward through the image, averaging each pixel with its following neighbor
	- Iterate backward through the image, averaging each pixel with its preceding neighbor
- Copy the temp image's contents to the output
- We control the number of repetitions with m Repetitions

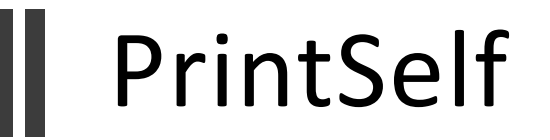

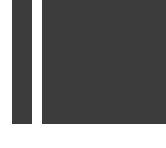

- **PrintSelf** is a function present in all classes derived from itk:: Object which permits easy display of the "state" of an object (i.e. all of its member variables)
- ■ITK's testing framework requires that you implement this function for any class containing non-inherited member variables
	- Otherwise your code will fail the "PrintSelf test"...
	- **If you try to contribute your code to ITK**
- $\blacksquare$ Important: users should call **Print ()** instead of PrintSelf()

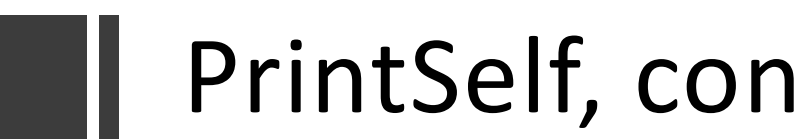

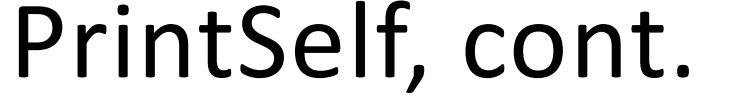

■ First, we call the base class implementation Superclass::PrintSelf(os,indent);

> This is the only time you should ever call PrintSelf () directly!

■ And second we print all of our member variables

os << indent << "Number of Repetitions: " << m Repetitions << std::endl;

# Questions?

- §How can we make multithreaded filters?
- ■What if the input and output images are not the same size? E.g., convolution edge effects, subsampling, etc.
- What about requested regions?

We'll address these questions when we discuss advanced filters

# Another Question for Today

How do I deal with neighborhoods in N-Dimensions…

Such as for convolution?

# Neighborhoods in ITK

- ■An ITK neighborhood can be any collection of pixels that have a fixed relationship to the "center" based on offsets in data space.
	- §Not limited to the max- or min-connected immediately neighboring pixels!
- ■See 6.4 in the ITK Software Guide, book 1

# Neighborhoods in ITK, cont.

- ■In general, the neighborhood is not completely arbitrary
	- §*Neighborhoods* are rectangular, defined by a "radius" in N-dimensions
	- § *ShapedNeighborhoods* are more arbitrary, defined by a list of offsets from the center
- ■The first form is most useful for mathematical morphology kinds of operations, convolution, etc.

# Neighborhood iterators

■The cool & useful thing about neighborhoods is that they can be used with neighborhood iterators to allow efficient access to pixels "around" a target pixel in an image

# Neighborhood iterators

- Remember that I said access via pixel indices was slow?
	- §Get current index = *I*
	- **Upper left pixel index**  $I_{UI} = I (1,1)$
	- Get pixel at index *I<sub>III</sub>*
- Neighborhood iterators solve this problem by doing pointer arithmetic based on offsets

# Neighborhood layout

- Neighborhoods have one primary vector parameter, their "radius" in N-dimensions
- The side length along a particular dimension i is  $2*$ radius<sub>i</sub> + 1
- Note that the side length is always odd because the center pixel always exists

# A 3x5 neighborhood in 2D

.

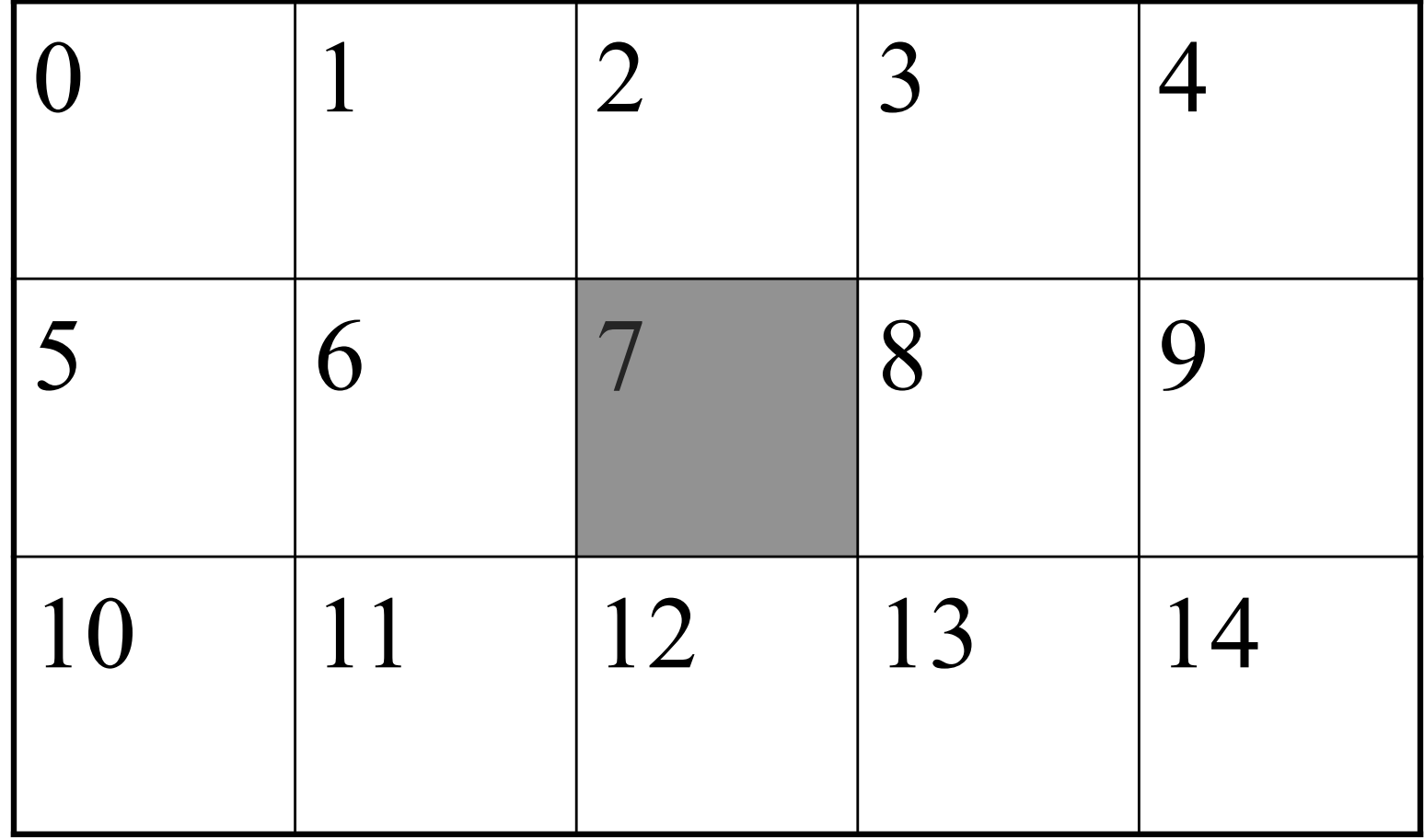

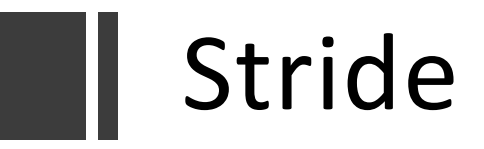

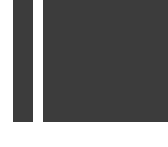

- ■Neighborhoods have another parameter called **stride** which is the spacing (in data space) along a particular axis between adjacent pixels in the neighborhood
- ■In the previous numbering scheme, stride in Y is amount then index value changes when you move in Y
- In our example, Stride<sub>x</sub> = 1, Stride<sub>y</sub> = 5

# Neighborhood pixel access

- **•The lexicographic** numbering on the previous diagram is important!
	- $\blacksquare$  It's ND
	- It's how you index (access) that particular pixel when using a neighborhood iterator
- **•This will be clarified in a few slides...**

## NeighborhoodIterator access

- §Neighborhood iterators are created using:
	- The radius of the neighborhood
	- The image that will be traversed
	- The region of the image to be traversed
- Their syntax largely follows that of other iterators (++, IsAtEnd(), etc.)

# Neighborhood pixel access, cont.

Let's say there's some region of an image that has the following pixel values

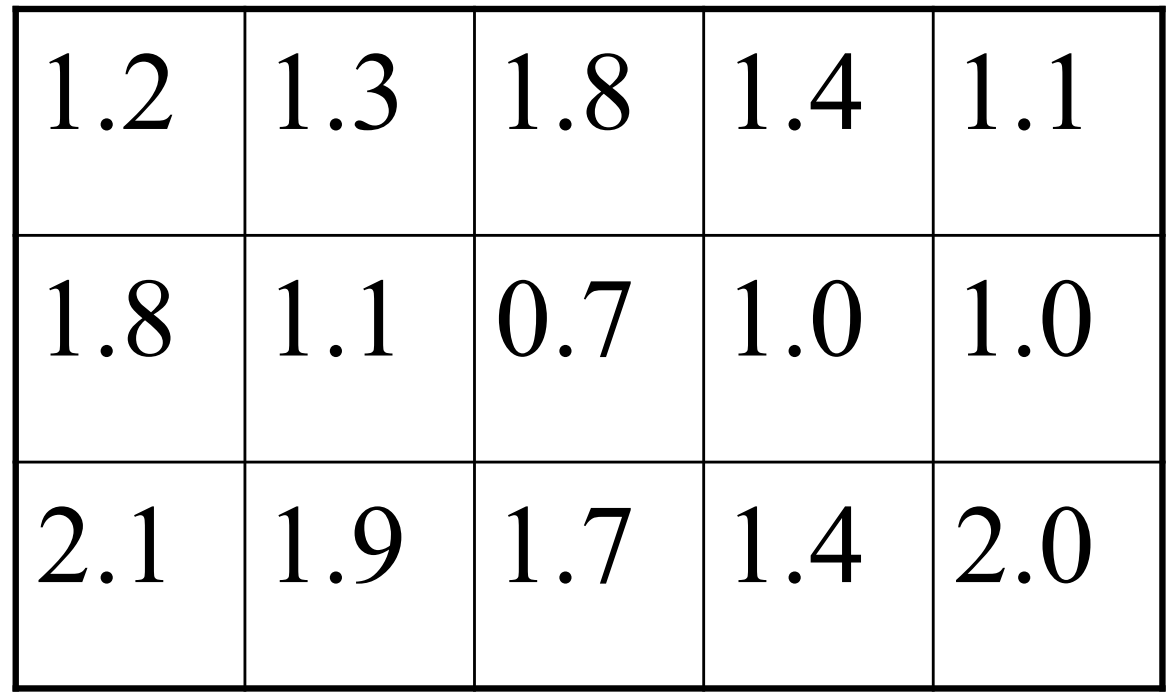

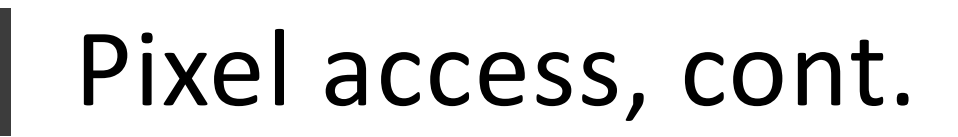

- Now assume that we place the neighborhood iterator over this region and start accessing pixels
- §What happens?

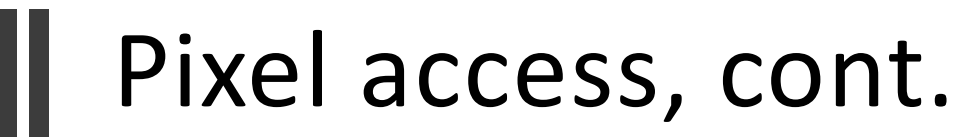

#### myNeigh.GetPixel(7) returns 0.7 so does myNeigh. GetCenterPixel()

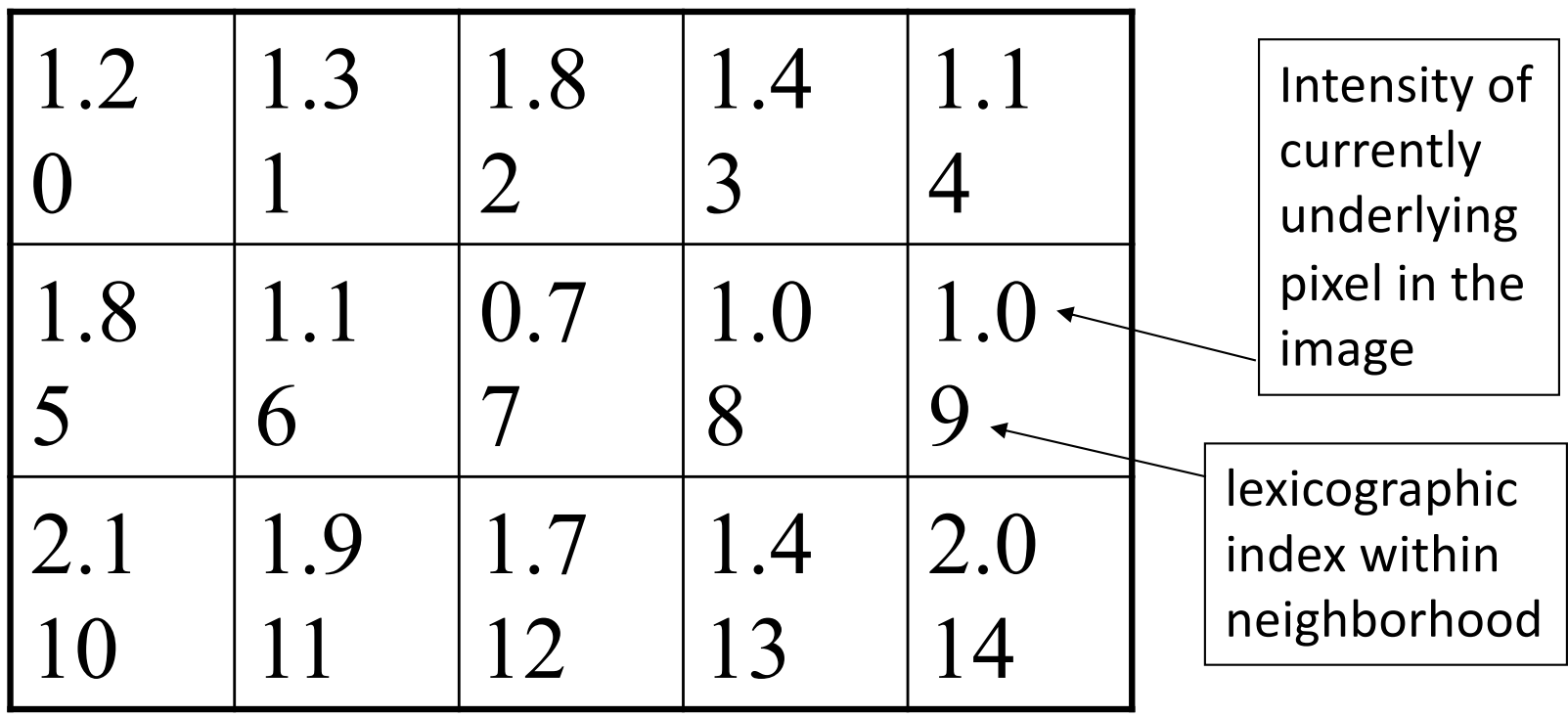

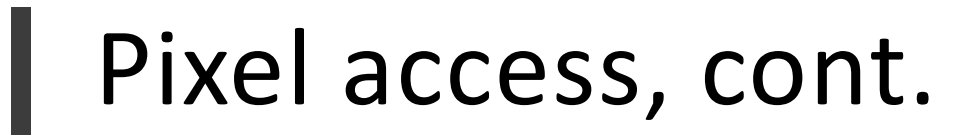

Get the length & stride length of the iterator:

**Size ()** returns the #pixels in the neighborhood Ex: find the center pixel's index: unsigned int  $c =$  iterator. Size() / 2;

**GetStride ()** returns the stride of dimension N: unsigned int  $s =$  iterator. GetStride(1);

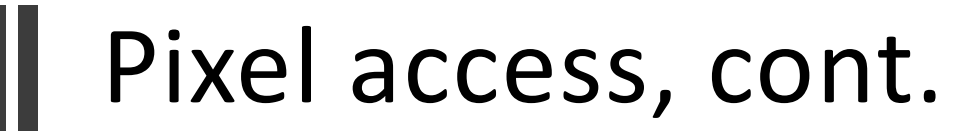

#### myNeigh.GetPixel(c) returns 0.7 myNeigh.GetPixel(c-1) returns 1.1

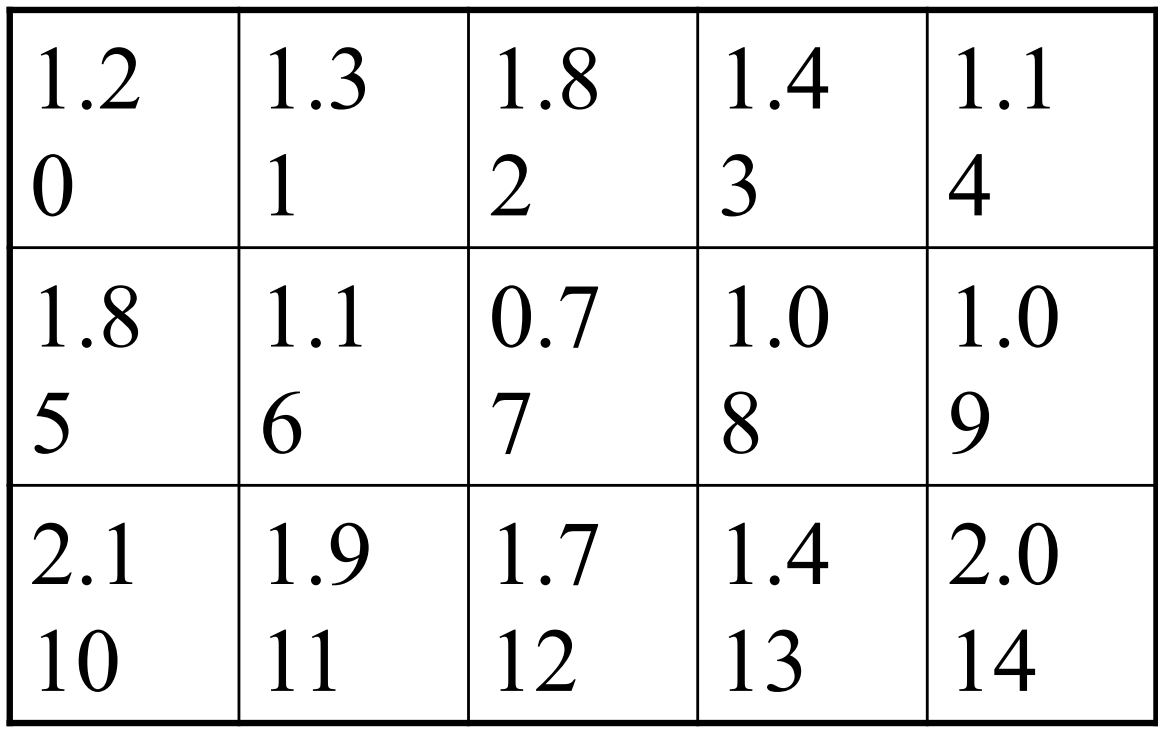

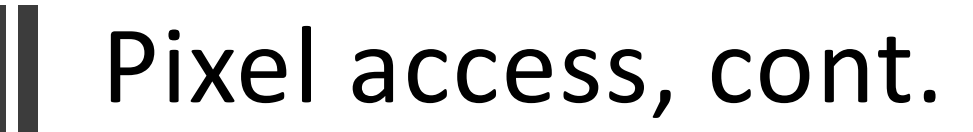

myNeigh.GetPixel(c-s) returns 1.8 myNeigh.GetPixel(c-s-1) returns 1.3

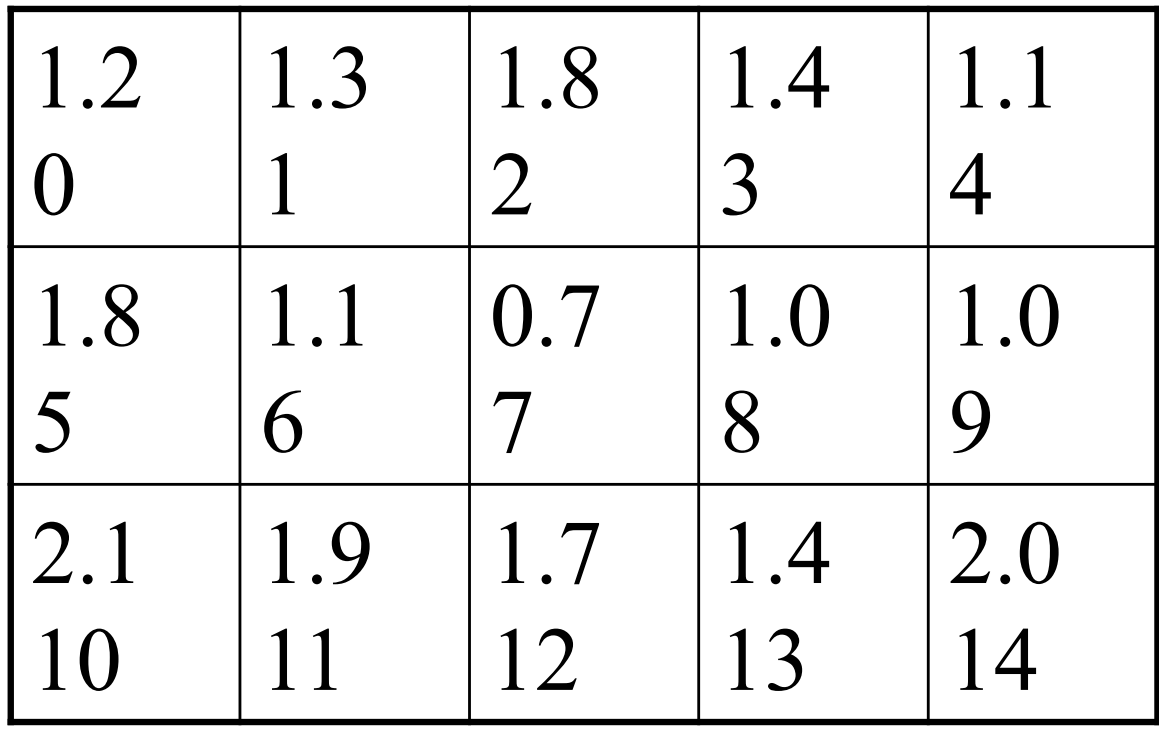

# The ++ method

- ■In Image-Region Iterators, the ++ method moves the focus of the iterator on a per pixel basis
- ■In Neighborhood Iterators, the ++ method moves the center pixel of the neighborhood and therefore implicitly shifts the **entire** neighborhood

# An aside: "regular" iterators

- Regular ITK Iterators are also lexicographic ■ That is how they, too, are ND
- The stride parameters are for the entire image
- §Conceptual parallel between:
	- ITK mapping a neighborhood to an image pixel in an image
	- **Exicographically unwinding a kernel for an image**
- The linear pointer arithmetic is very fast!
	- Remember, all images are stored linearly in RAM

# Convolution (ahem, correlation)!

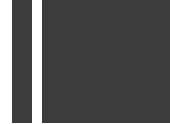

To do correlation we need 3 things:

- 1. A kernel
- 2. A way to access a region of an image the same size as the kernel
- 3. A way to compute the inner product between the kernel and the image region

### Item 1 - the kernel

- A **NeighborhoodOperator** is a set of pixel values that can be applied to a Neighborhood to perform a user-defined operation (i.e. convolution kernel, morphological structuring element)
- **NeighborhoodOperator** is derived from Neighborhood

# Item 2 - image access method

- ■We already showed that this is possible using the neighborhood iterator
- Just be careful setting it up so that it's the same size as your kernel

### Item 3 - inner product method

- $\blacksquare$  The **NeighborhoodInnerProduct** computes the inner product between two neighborhoods
- Since **NeighborhoodOperator** is derived from Neighborhood, we can compute the IP of the kernel and the image region

# Good to go?

- 1. Create an interesting operator to form a kernel
- 2. Move a neighborhood through an image
- 3. Compute the IP of the operator and the neighborhood at each pixel in the image

Voila – correlation in N-dimensions

## Inner product example

**itk::NeighborhoodInnerProduct<ImageType> IP;**

**itk::DerivativeOperator<TPixel,**

```
ImageType::ImageDimension>
```

```
operator ;
```

```
operator->SetOrder(1);
```

```
operator->SetDirection(0);
```

```
operator->CreateDirectional();
```

```
itk::NeighborhoodIterator<ImageType> iterator(
 operator->GetRadius(),
 myImage,
 myImage->GetRequestedRegion()
```
**);**

### Inner product example, cont.

```
iterator.SetToBegin();
while ( ! iterator. IsAtEnd () )
 {
   std::cout << "Derivative at index "
             << iterator.GetIndex ()
             << " is " << IP(iterator, operator)
             << std::endl;
   ++iterator;
 }
```
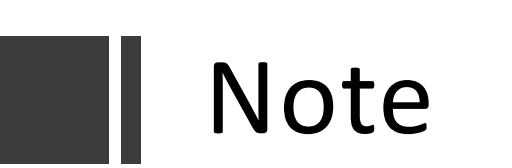

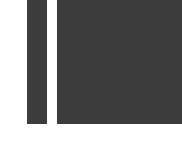

- §No explicit reference to dimensionality in neighborhood iterator
- §Therefore easy to make N-d

# This suggests a filter...

- "NeighborhoodOperatorImageFilter wraps this procedure into a filter that operates on an input image
- ■So, if the main challenge is coming up with an interesting neighborhood operator, ITK can do the rest

#### Your arch-nemesis… image boundaries

- One obvious problem with inner product techniques is what to do when you reach the edge of your image
- ■Is the operation undefined?
- ■Does the image wrap?
- §Should we assume the rest of the world is empty/full/something else?

### ImageBoundaryCondition

Subclasses of ImageBoundaryCondition can be used to tell neighborhood iterators what to do if part of the neighborhood is not in the image

# ConstantBoundaryCondition

- §The rest of the world is filled with some constant value of your choice
- $\blacksquare$  The default is 0
- ■Be careful with the value you choose you can (for example) detect edges that aren't really there

# PeriodicBoundaryCondition

- ■The image wraps, so that if I exceed the length of a particular axis, I wrap back to 0 and start over again
- ■If you enjoy headaches, imagine this in 3D
- ■This isn't a bad idea, but most medical images are not actually periodic

#### ZeroFluxNeumannBoundaryCondition

- ■This is the default boundary condition
- §Simply returns the closest in-bounds pixel value to the requested out-of-bounds location.
- ■Important result: the first derivative across the boundary is zero.
	- Thermodynamic motivation
	- Useful for solving certain classes of diff. eq.

# Using boundary conditions

**NeighborhoodIterator** automatically determines whether or not it needs to enable bounds checking when it is created (i.e. constructed).

#### **SetNeedToUseBoundaryCondition (true/false)**

■ Manually forces or disables bounds checking

#### "OverrideBoundaryCondition()

- Changes which boundary condition is used
- Can be called on both:
	- **E** NeighborhoodIterator
	- **NeighborhoodOperatorImageFilter**

# What at the types of Pixels?

How do I do math with different pixel types…

### Answer: numeric traits

- §Provide various bits of numerical information about arbitrary pixel types.
- §Usage scenario:
	- "What is the max value of the current pixel type?"
- Need to know these things at compile time, but templated pixel types make this hard.
- §Numeric traits provide answers that are "filled in" at compilation for our pixel type.

# itk::NumericTraits

- §NumericTraits is class that is specialized to provide information about pixel types
- §Examples include:
	- Min and max, epsilon and infinity values
	- Definitions of Zero and One
		- (I.e., Additive and multiplicative identities)
	- **E IsPositive (), IsNegative ()** functions
- See also:
	- Modules/ThirdParty/VNL/src/vxl/vcl/emulation/vcl limits.h
	- http://www.itk.org/Doxygen/html/classitk\_1\_1NumericTraits.html
	- http://www.itk.org/Wiki/ITK/Examples/SimpleOperations/Numeri cTraits

# Using traits

- §What's the maximum value that can be represented by an unsigned  $char?$ 
	- "itk::NumericTraits<unsigned char>::max()
- ■What about for our pixel type?
	- "itk::NumericTraits<PixelType>::max()

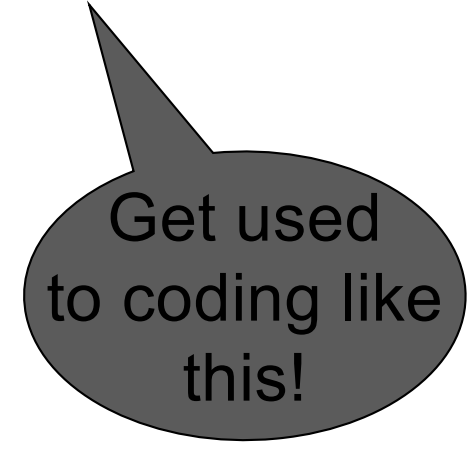

#### Excerpt from http://www.itk.org/Wiki/ITK/Examples/Sim pleOperations/NumericTraits

```
#include "itkNumericTraits.h"
// ...
std::cout << "Min: " << itk::NumericTraits< float >::min() << std::endl;
std::cout << "Max: " << itk::NumericTraits< float >::max() << std::endl;
std::cout << "Zero: " << itk::NumericTraits< float >::Zero << std::endl;
std::cout << "Zero: " << itk::NumericTraits< float >::ZeroValue() << std::endl;
std::cout << "Is -1 negative? " << itk::NumericTraits< float >::IsNegative(-1)
          << std::endl;
std::cout << "Is 1 negative? " << itk::NumericTraits< float >::IsNegative(1)
          << std::endl;
std::cout << "One: " << itk::NumericTraits< float >::One << std::endl;
std::cout << "Epsilon: " << itk::NumericTraits< float >::epsilon()
          << std::endl;
std::cout << "Infinity: " << itk::NumericTraits< float >::infinity()
          << std::endl;
// ...
```
# Some Helpful Filters:

Useful "utility" filters to process images, etc.

# Useful ITK filters

- ■These are filters that solve particularly common problems that arise in image processing
- You can use these filters at least 2 ways:
	- In addition to your own filters
	- Inside of your own filters
- §Don't re-invent the wheel!
- §This list is not comprehensive (obviously)
- §Specific filter documentation is an EFTR

# Padding an image

- ■Problem: you need to add extra pixels outside of an image (e.g., prior to running a filter)
- Solution: PadImageFilter and its derived classes

#### Cropping an image Ш

- §Problem: trimming image data from the outside edges of an image (the inverse of padding)
- **Solution: CropImageFilter**

# Rescaling image intensity

- §Problem: you need to translate between two different pixel types, or need to shrink or expand the dynamic range of a particular pixel type
- §Solutions:
	- **ExescaleIntensityImageFilter**
	- **IntensityWindowingImageFilter**

# Computing image derivatives

- §Problem: you need to compute the derivative at each pixel in an image
- Solution: DerivativeImageFilter, which is a wrapper for the neighborhood tools discussed in a previous lecture
- See also LaplacianImageFilter

# Compute the mirror image

■Problem: you want to mirror an image about a particular axis or axes

Solution: FlipImageFilter - you specify flipping on a per-axis basis

# Rearrange the axes in an image

- ■Problem: the coordinate system of your image isn't what you want; the x axis should be z, and so on
- "Solution: PermuteAxesImageFilter you specify which input axis maps to which output axis

# Resampling an image

- ■Problem: you want to apply an arbitrary coordinate transformation to an image, with the output being a new image
- Solution: ResampleImageFilter you control the transform and interpolation technique
	- (This is used when doing registration)

# Getting a lower dimension image

- §Problem: you have read time-series volume data as a single 4D image, and want a 3D "slice" of this data (one frame in time), or want a 2D slice of a 3D image, etc.
- **Solution: ExtractImageFilter** you specify the region to extract and the "index" within the parent image of the extraction region